## itBioPath HOW-TO Conducting a Specimen Disbursement

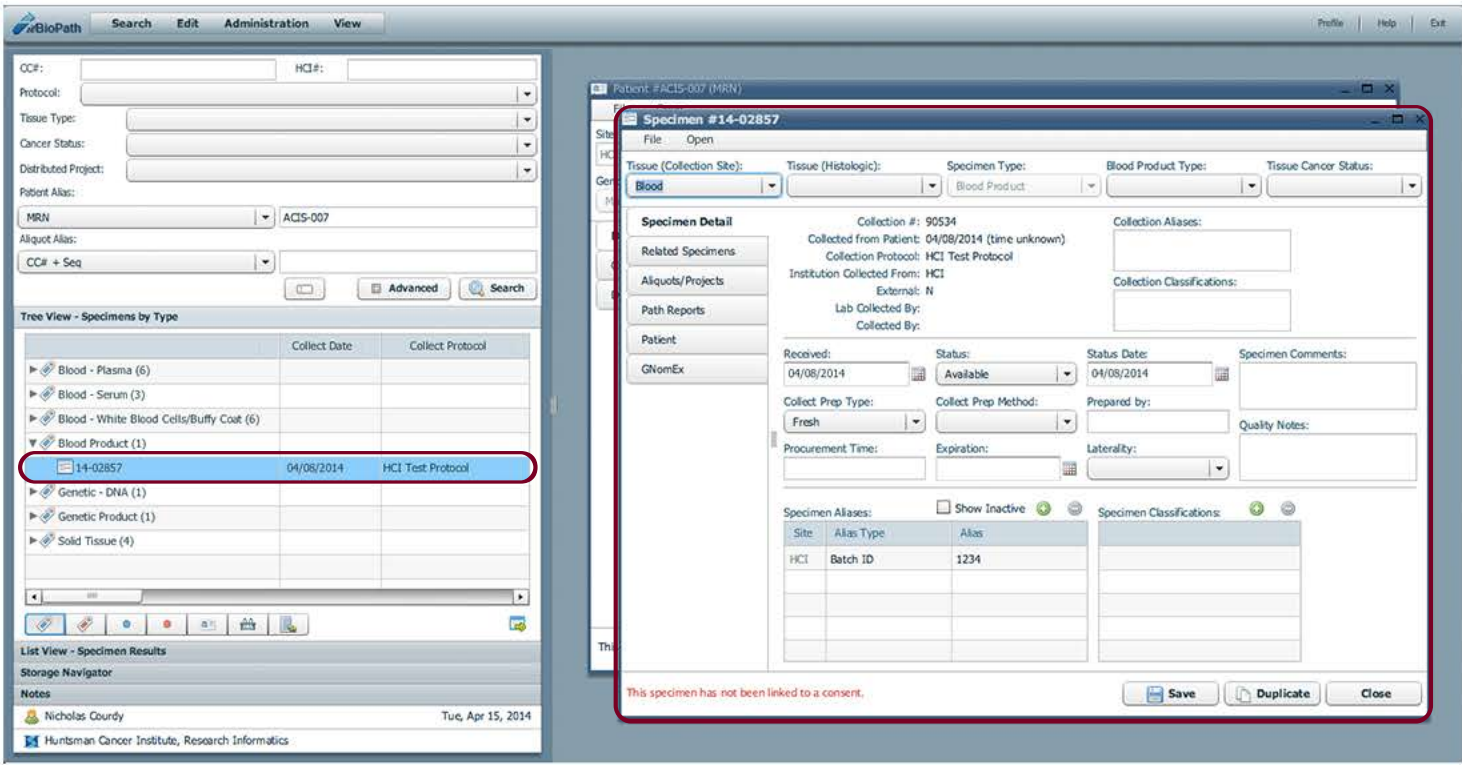

Find a particular specimen for disbursement by using the Search functions in itBioPath. In this example the specimen was found by searching for a patient's MRN. The specimens associated to that patient became visible in the Tree View. Double click on the desired specimen to open a specimen window.

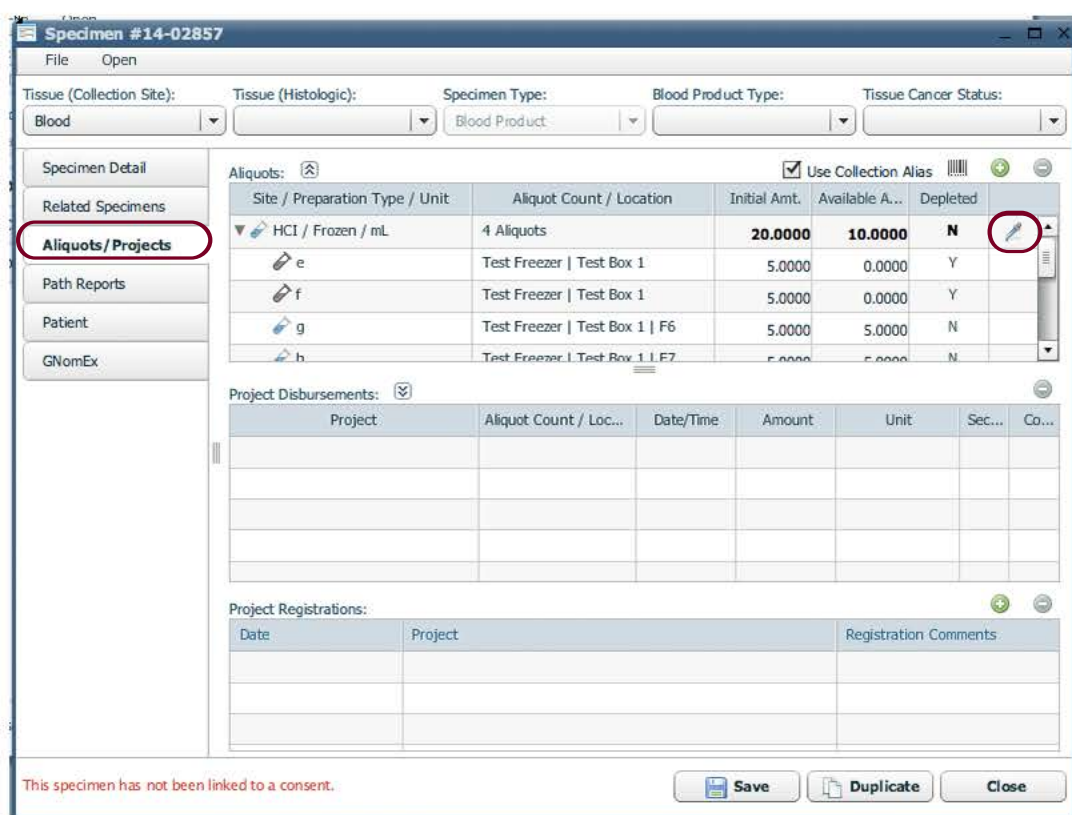

The 'Aliquots/Projects' tab of the specimen window will display the available aliquots. Click the  $\ell$  icon to begin the specimen disbursement process. A new window will open.

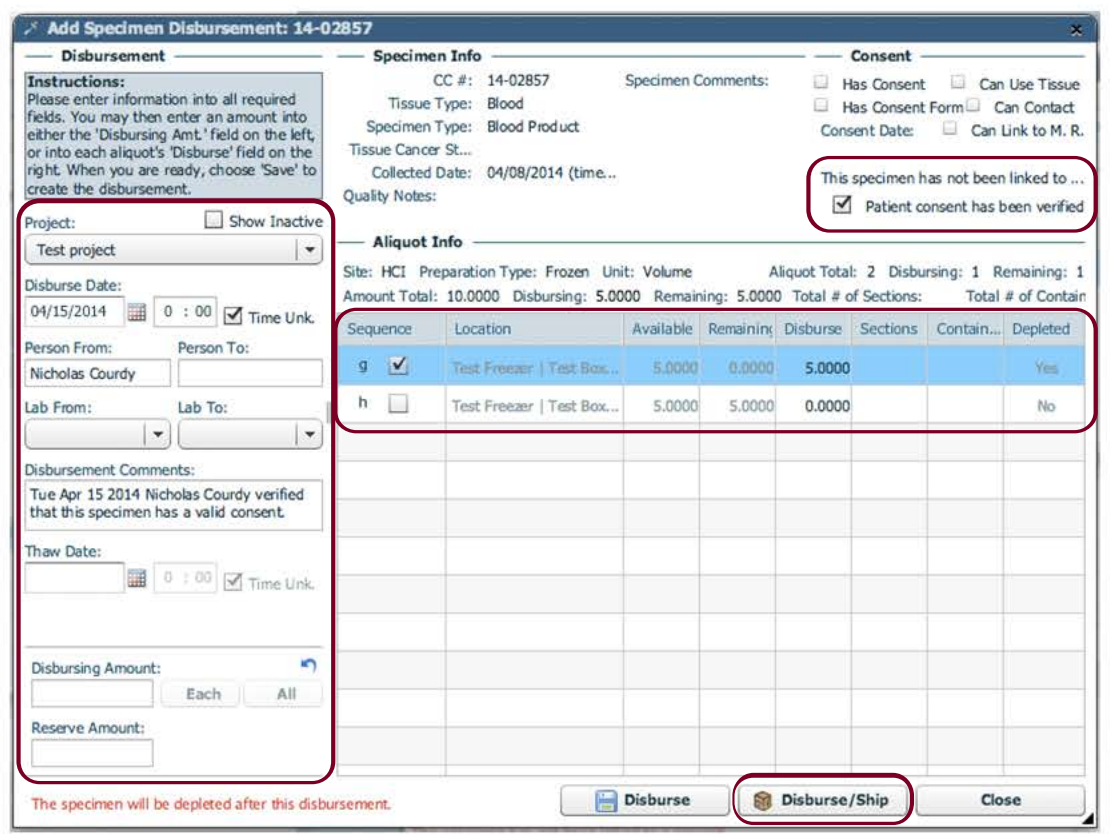

The 'Add Specimen Disbursement' window requires an associated project and verified patient consents to initiate the disbursement. Also include which lab the specimen is going to and any other important information. In the 'Aliquot Info' tab choose which Sequences will be sent by checking the associated box. Once all the entered information is correct, click 'Disburse/Ship'.

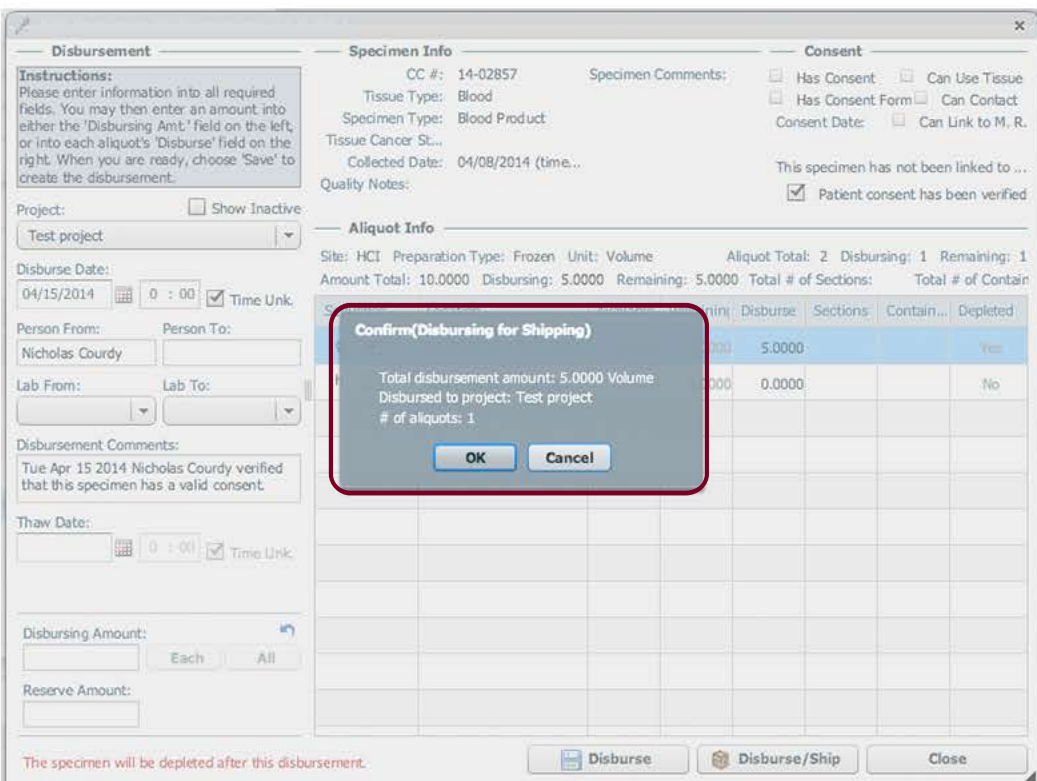

itBioPath will ask to confirm the disbursement. If the information is correct, click 'OK'. The disbursement is now complete.

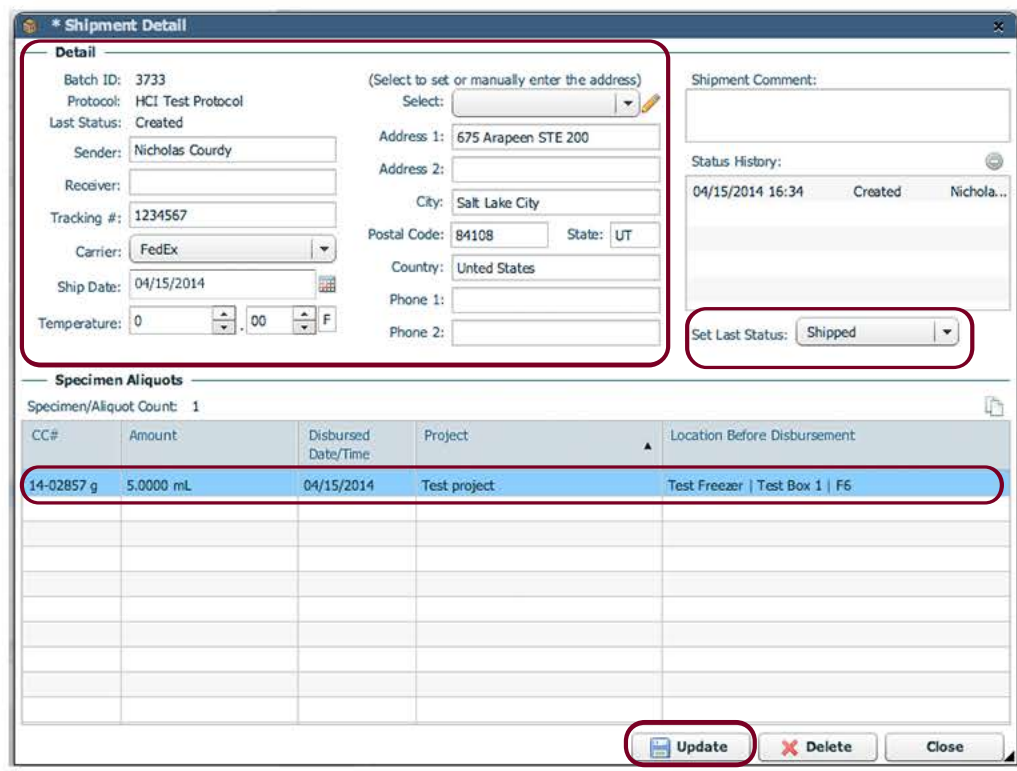

The 'Shipment Detail' window will open. Enter shipping information about the disbursement. Include a tracking number and set the last status for the shipping process. Verify it is the correct specimen by checking the 'Specimen/Aliquots' portion of the window. Once the entered information is correct, click 'Update'.

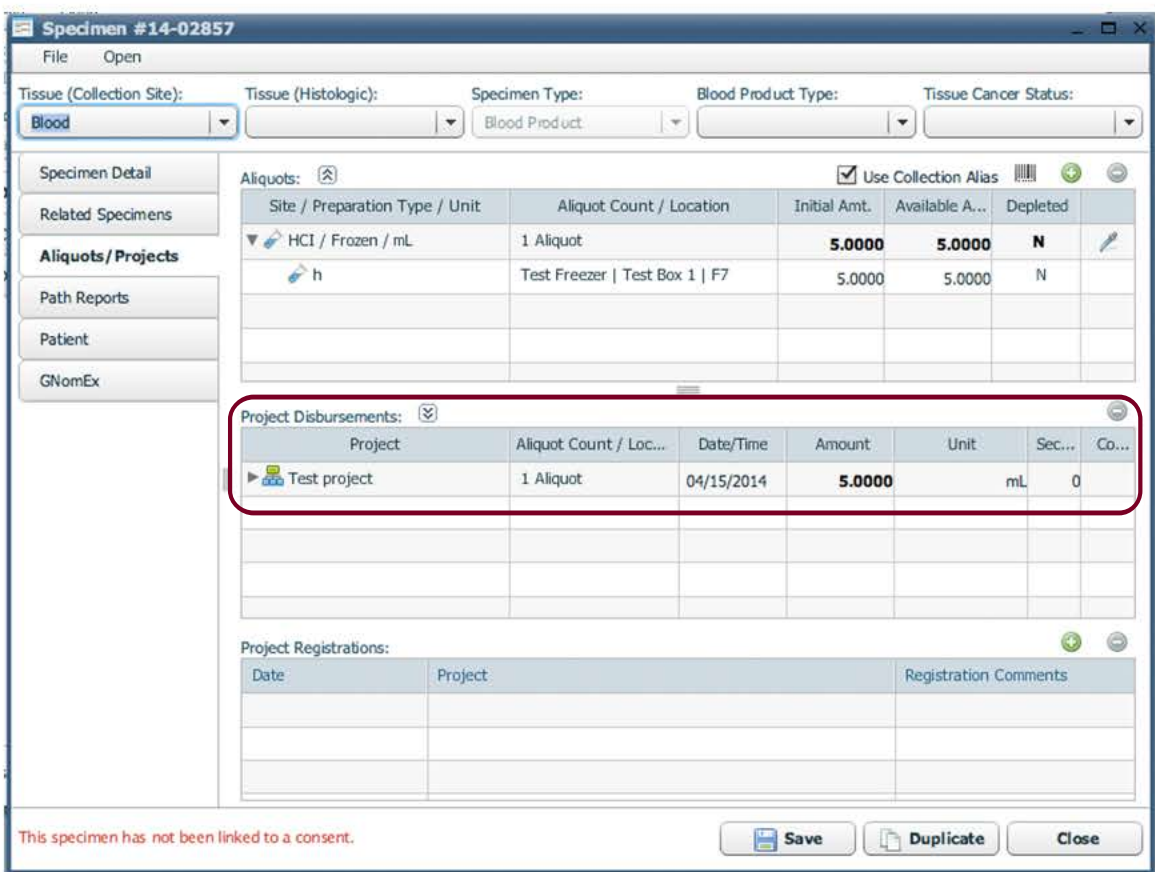

Back in the specimen window the disbursement information will now be visible in the 'Project Disbursements' box.

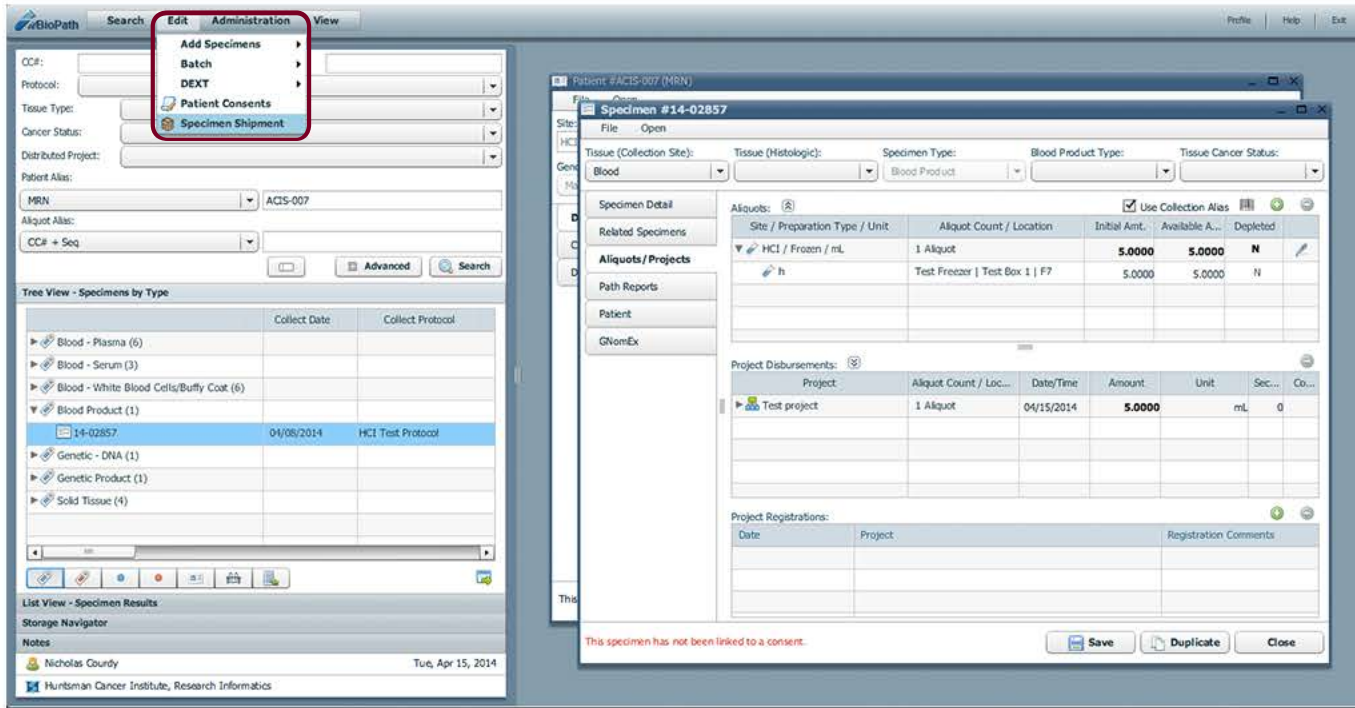

To check the status of a shipment or to update information click Edit > Specimen Shipment. A new window will open.

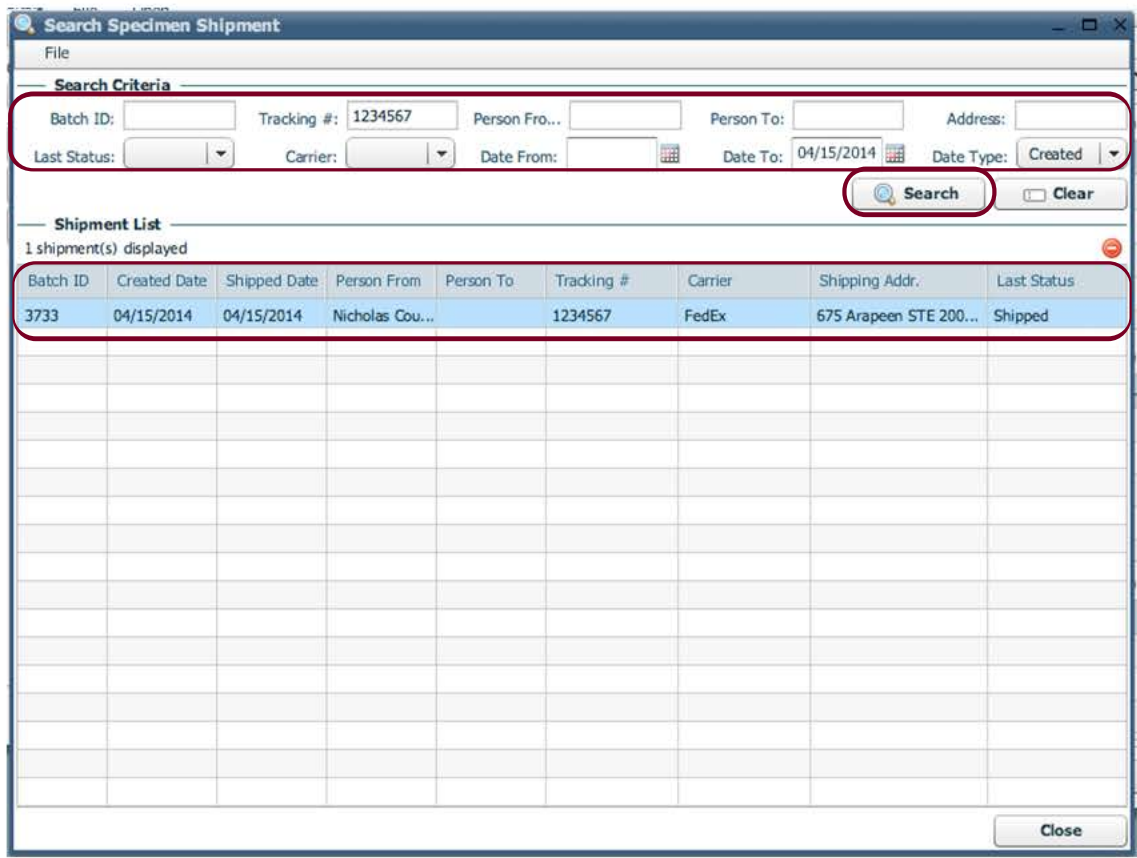

Within the 'Search Specimen Shipment' window enter information about a shipment and click 'Search'. The results will appear in the 'Shipment List'. Double click the correct shipment to view more information.

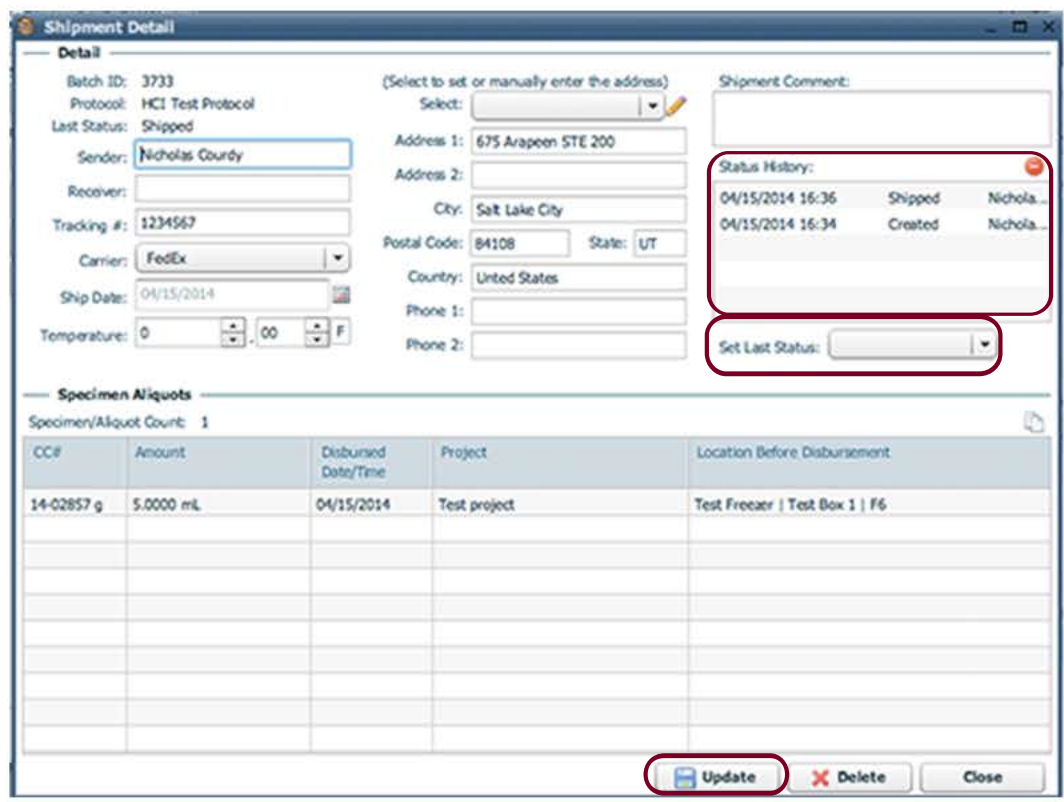

The 'Shipment Detail' window will open. The status history of the shipment will be visible. Update the status by choosing the appropriate option from the 'Set Last Status' dropdown. Once the entered information is correct, click 'Update'.

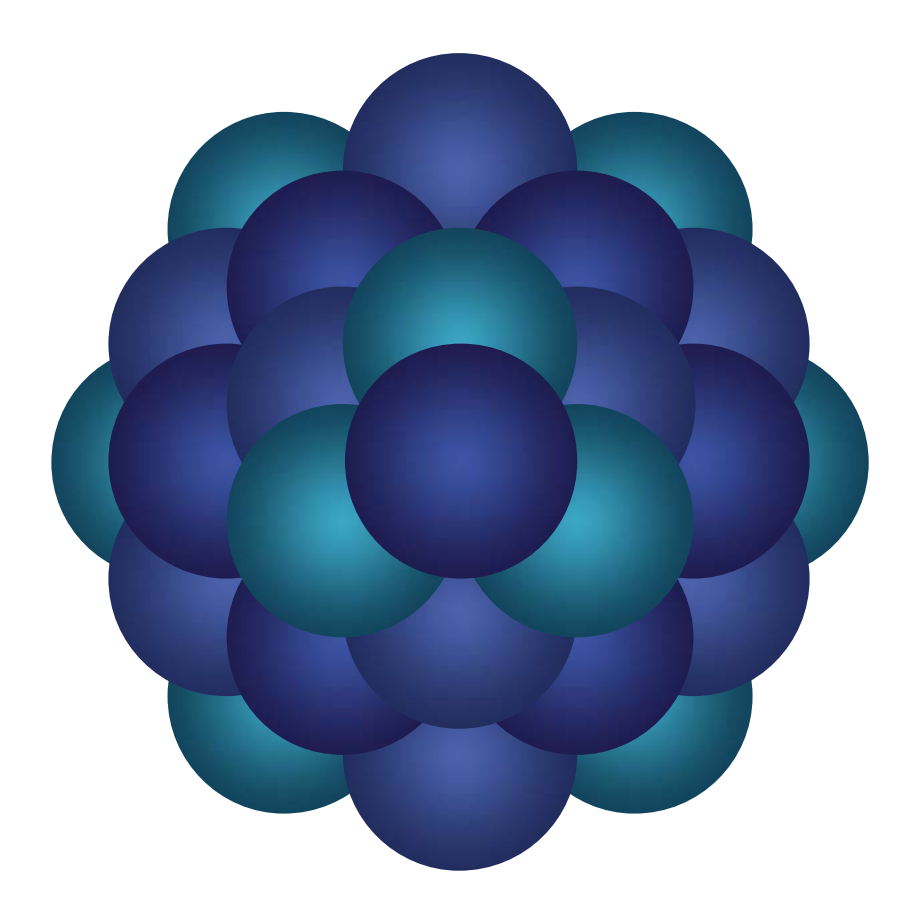

## Questions?

Email 'Informatics - itBioPath Support' email group